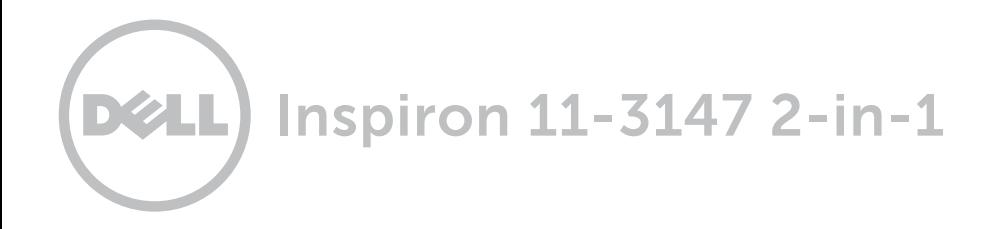

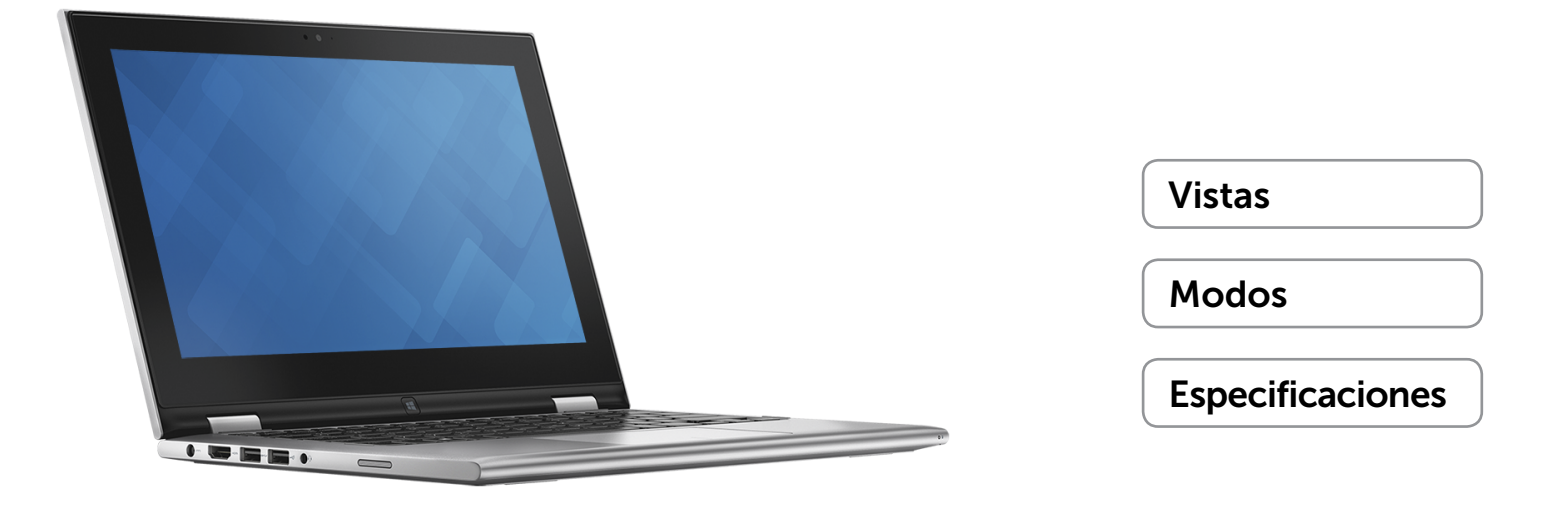

Copyright @ 2015 Dell Inc. Todos los derechos reservados. Este producto está protegido por las leyes de EEUU y las leyes internacionales sobre el derecho de copia y la propiedad intelectual. Dell y el logotipo de Dell son marcas comerciales de Dell Inc. en Estados Unidos y otras jurisdicciones. El resto de marcas y nombres que se mencionan son marcas comerciales de sus respectivas empresas.

2015 ‑ 01 Rev. A01 Modelo normativo: P20T | Tipo: P20T001 Modelo de equipo: Inspiron 11-3147

<span id="page-1-0"></span>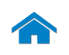

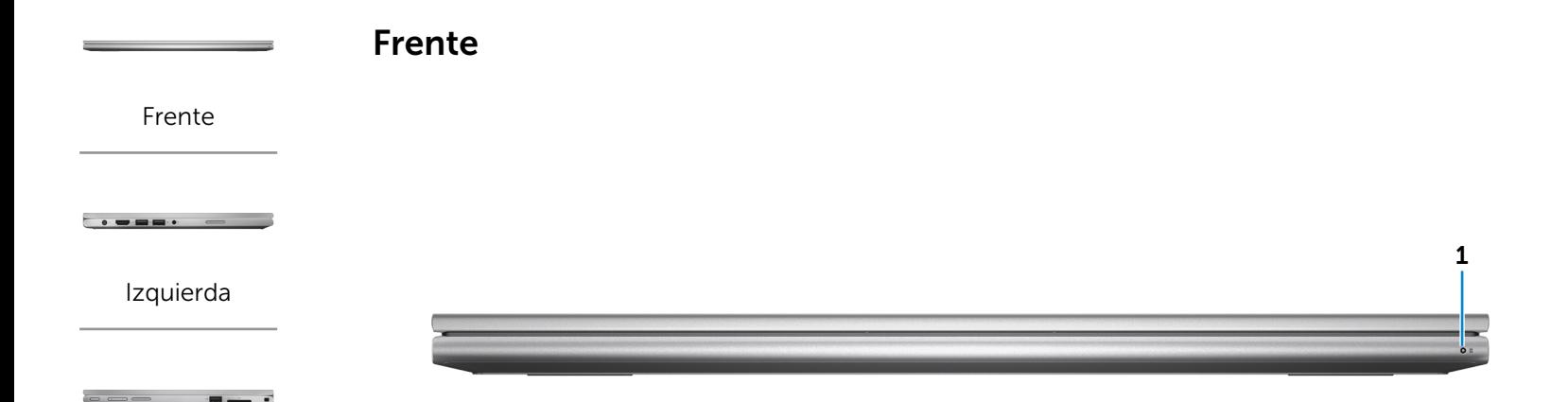

#### [Derecha](#page-3-0)

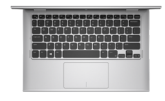

[Base](#page-4-0)

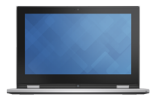

[Visualizar](#page-5-0)

#### 1 Indicador luminoso de encendido/batería

Indica el estado de la batería y de encendido del equipo. Blanco fijo: el adaptador de corriente está conectado y se está cargando la batería.

Amarillo fijo: la carga de la batería está baja o es crítica.

Apagado: el adaptador de corriente está conectado al equipo y la batería está totalmente cargada o el adaptador de corriente no está conectado al equipo.

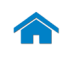

<span id="page-2-0"></span>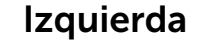

[Frente](#page-1-0)

[Izquierda](#page-2-0)

#### [Derecha](#page-3-0)

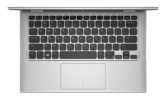

[Base](#page-4-0)

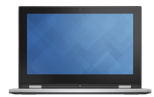

[Visualizar](#page-5-0)

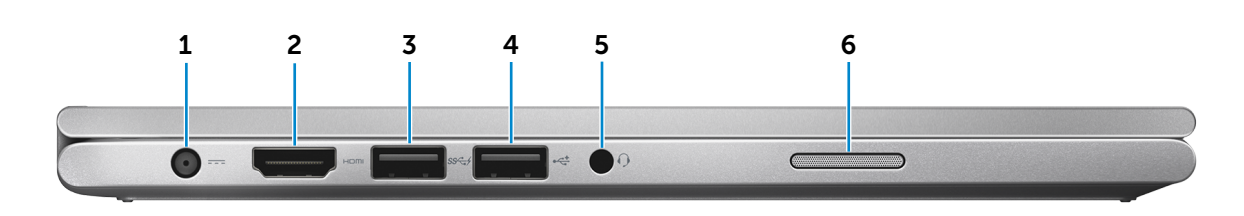

#### 1 Puerto de adaptador de alimentación

Conecte un adaptador de alimentación para suministrar corriente a su equipo y cargar la batería.

#### 2 Puerto HDMI

Conecte a una TV u otro dispositivo habilitado con entrada de HDMI. Provee salida de audio y video.

#### 3 Puerto USB 3.0 con PowerShare

Conecte periféricos como dispositivos de almacenamiento, impresoras, etc. Permite la transferencia de datos a una velocidad de hasta 5 Gb por segundo.

Power Share le permite cargar sus dispositivos USB aún cuando el equipo está apagado.

**NOTA:** Si el equipo está apagado o en estado de hibernación, será necesario conectar el adaptador de alimentación para cargar los dispositivos usando el puerto de PowerShare. Esta función debe activarse en el programa de configuración del sistema BIOS.

**NOTA:** Es posible que algunos dispositivos USB no se carguen con el equipo apagado o en estado de suspensión. En dichos casos, encienda el equipo para cargarlos.

#### 4 Puerto USB 2.0

Conecte periféricos como dispositivos de almacenamiento, impresoras, etc. Permite la transferencia de datos a una velocidad de hasta 480 Mb por segundo.

#### 5 Puerto de audífonos

Conecte un audífono, un micrófono o un combo audífono/micrófono (diadema).

#### 6 Altavoz izquierdo

Provee salida de audio desde su equipo.

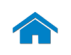

# <span id="page-3-0"></span>Derecha

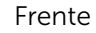

# [Izquierda](#page-2-0)

### [Derecha](#page-3-0)

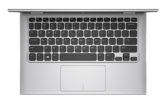

[Base](#page-4-0)

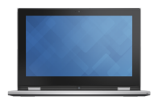

[Visualizar](#page-5-0)

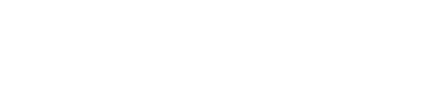

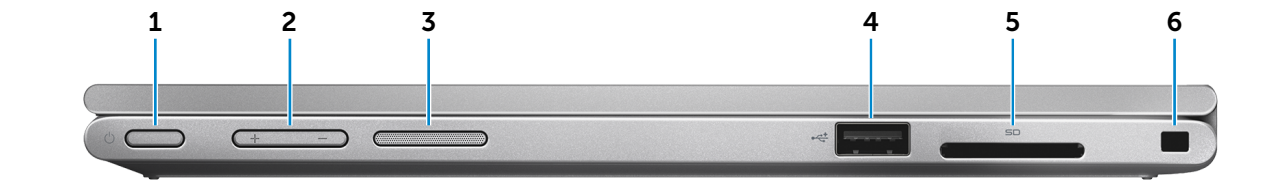

#### 1 Botón de encendido

Presione para encender el equipo si se apaga o está en estado de suspensión.

Presione para poner el equipo en modo de suspensión si está apagado.

Mantenga presionado durante 4 segundos para forzar el apagado del equipo.

**NOTA:** Puede personalizar el comportamiento del botón de encendido en las opciones de encendido. Para obtener más información, consulte el apartado *Yo y mi Dell* en dell.com/support/manuals.

#### 2 Botones de control de volumen (2)

Le permite aumentar o disminuir el volumen.

#### 3 Altavoz derecho

Provee salida de audio desde su equipo.

#### 4 Puerto USB 2.0

Conecte periféricos como dispositivos de almacenamiento, impresoras, etc. Permite la transferencia de datos a una velocidad de hasta 480 Mb por segundo.

#### 5 Lector de tarjetas multimedia

Lectura y escritura en tarietas multimedia.

#### 6 Ranura del cable de seguridad

Conecte un cable de seguridad Noble para impedir que se produzcan movimientos sin autorización de su equipo.

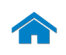

[Frente](#page-1-0)

[Izquierda](#page-2-0)

 $\bullet \bullet \bullet \bullet \bullet \bullet \bullet \bullet \bullet \bullet$ 

[Derecha](#page-3-0)

 $\mathbf{z} = \mathbf{z}$ 

<span id="page-4-0"></span>Base

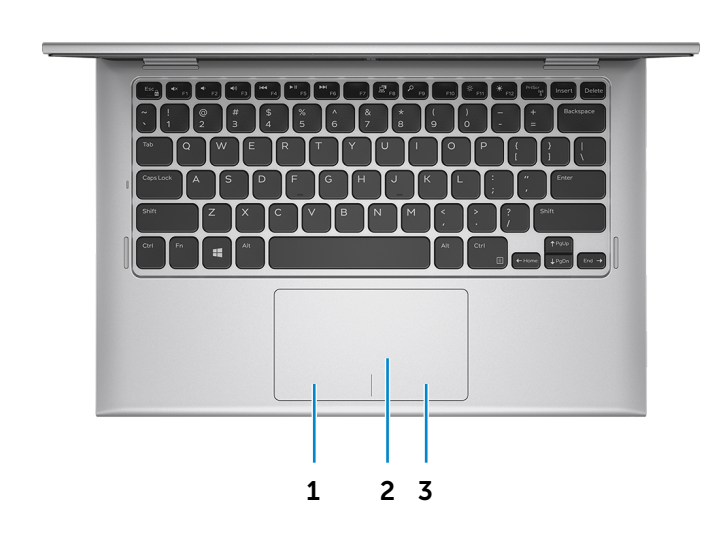

#### 1 Área de clic izquierdo

Presione para hacer clic con el botón izquierdo del ratón.

#### 2 Superficie táctil

Desplace su dedo en la superficie táctil para mover el puntero del ratón. Toque para hacer clic con el botón izquierdo.

#### 3 Área de clic derecho

Presione para hacer clic con el botón derecho del ratón.

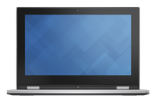

[Base](#page-4-0)

[Visualizar](#page-5-0)

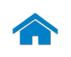

<span id="page-5-0"></span>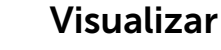

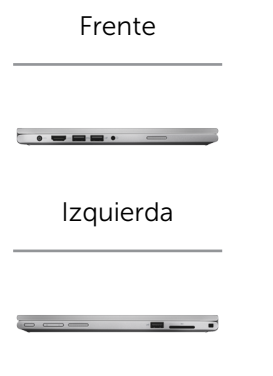

[Derecha](#page-3-0)

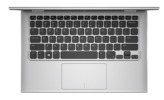

[Base](#page-4-0)

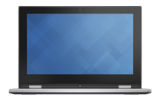

[Visualizar](#page-5-0)

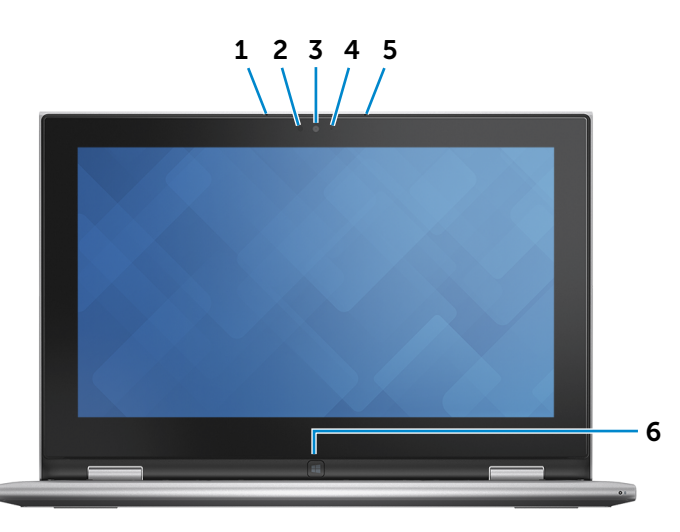

1 Micrófono izquierdo

Provee entrada de sonido digital de alta calidad para grabar audio, llamadas, entre otros.

#### 2 Sensor de luz ambiental

Detecta la luz ambiente y automáticamente ajusta el brillo de la pantalla.

#### 3 Cámara

Le permite chat de video, tomar fotografías y grabar videos.

4 Indicador luminoso de estado de la cámara

Se enciende cuando la cámara está en uso.

#### 5 Micrófono derecho

Provee entrada de sonido digital de alta calidad para grabar audio, llamadas, entre otros.

#### 6 Botón de Windows

Presione para ir a la pantalla Inicio.

# <span id="page-6-0"></span>Modos

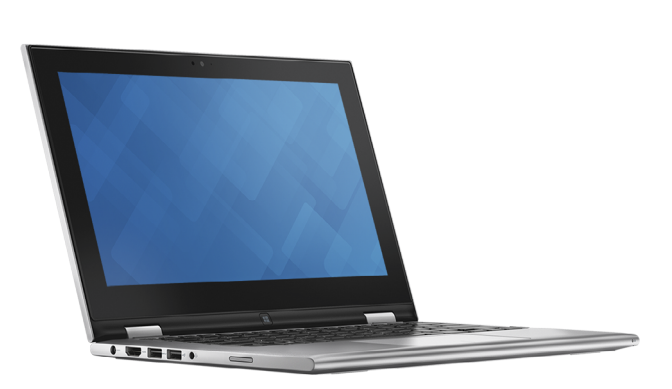

Tableta

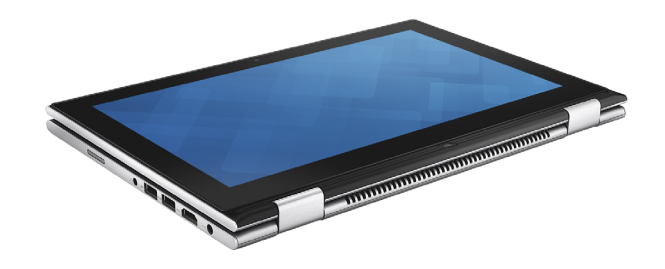

# Soporte de tableta

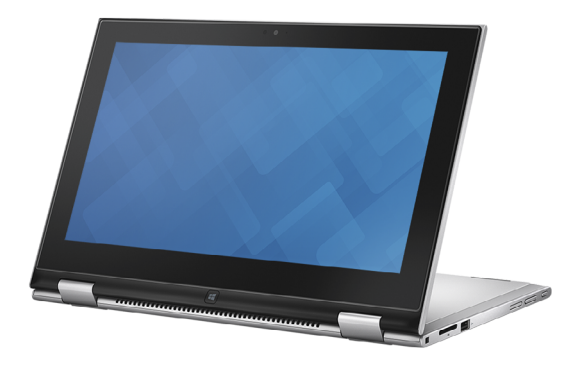

Tienda

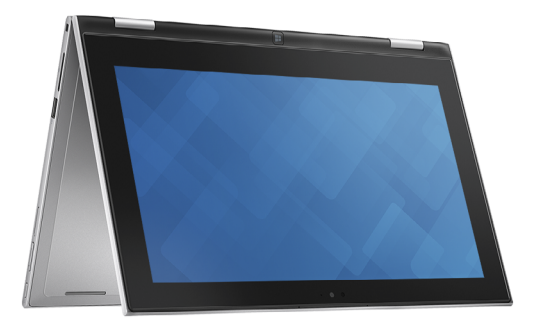

 $\rightarrow$ 

Portátil

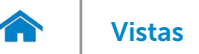

# <span id="page-7-0"></span>Dimensiones y peso

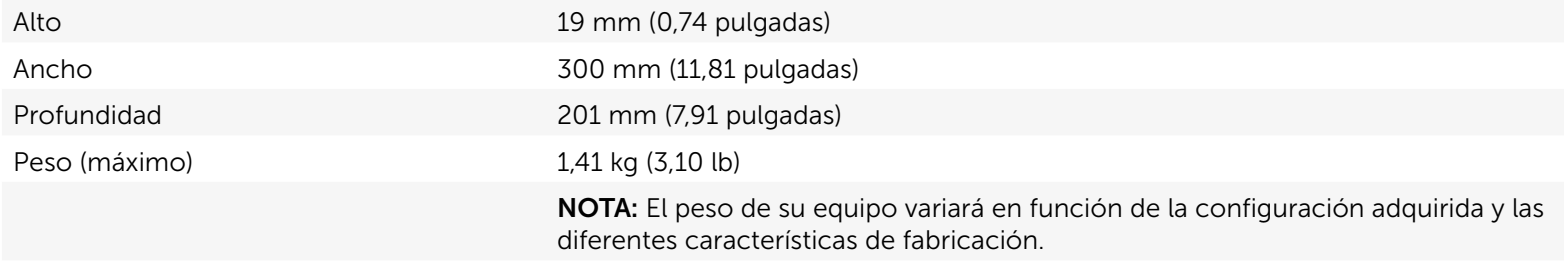

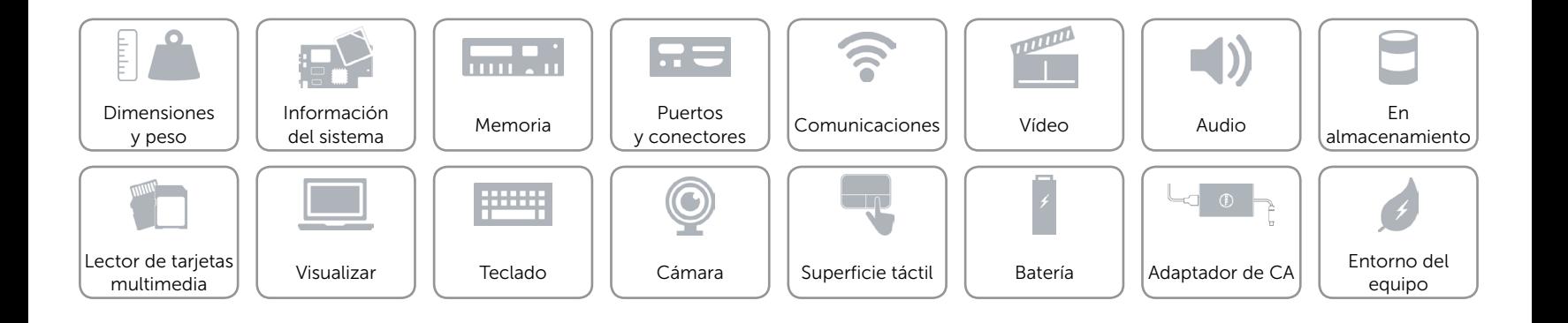

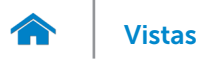

# <span id="page-8-0"></span>Información del sistema

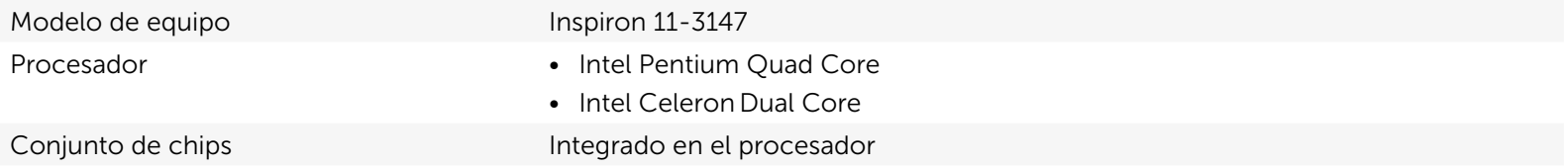

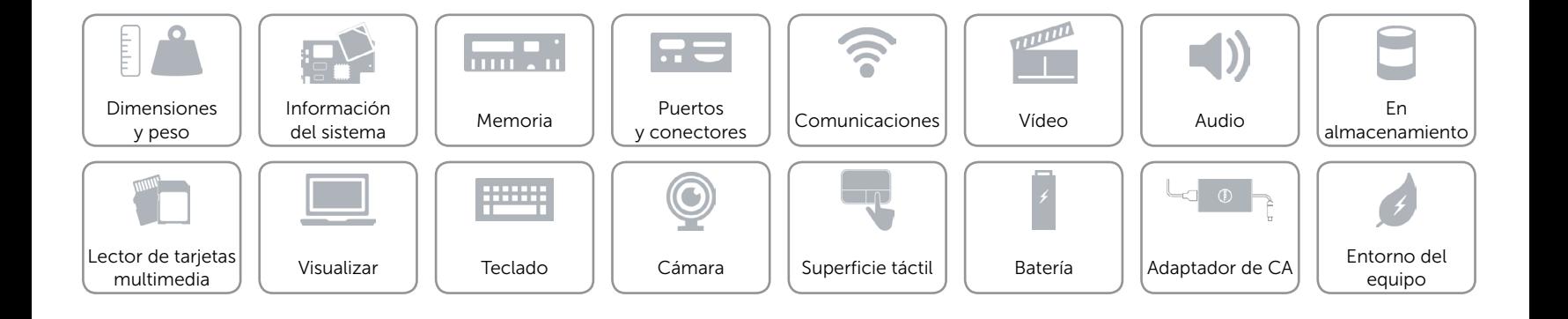

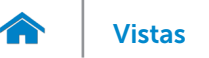

# <span id="page-9-0"></span>Memoria

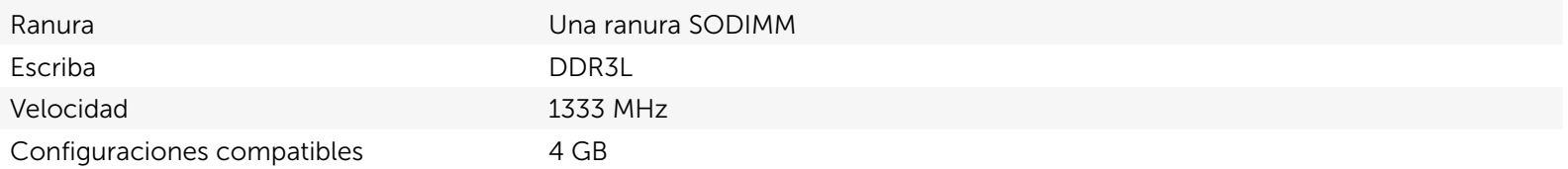

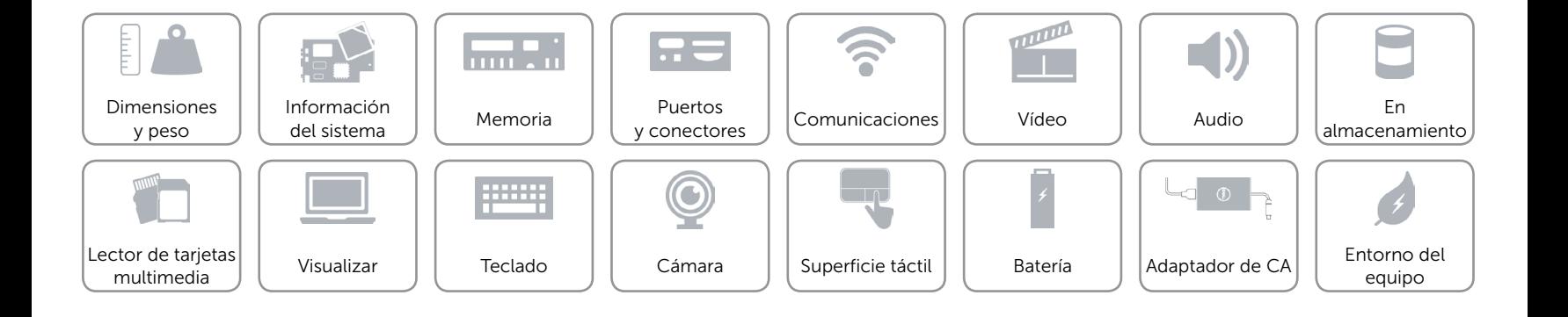

# <span id="page-10-0"></span>Puertos y conectores

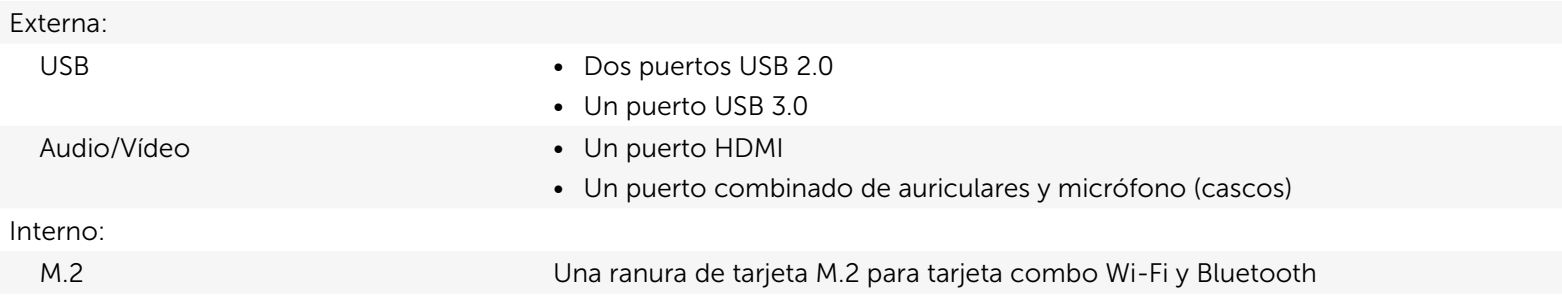

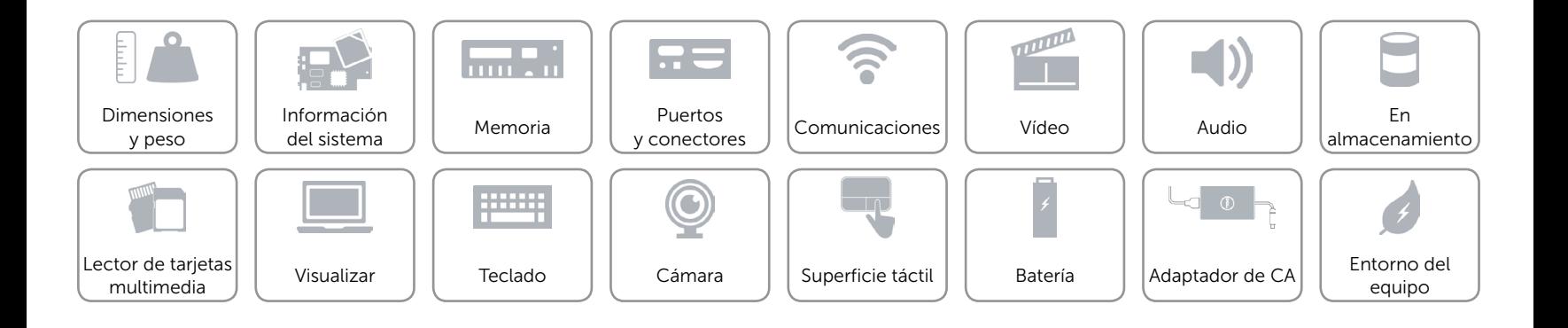

# <span id="page-11-0"></span>Comunicaciones

- Conexión inalámbrica Wi-Fi 802.11b/g/n
	- • Wi-Fi 802.11ac
	- Bluetooth 4.0

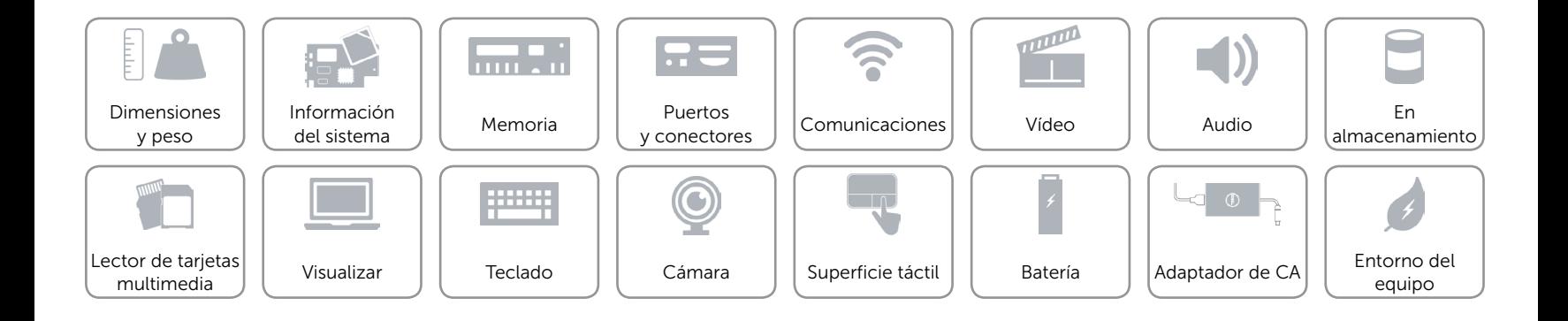

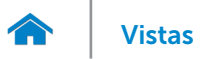

# <span id="page-12-0"></span>Vídeo

Controlador Gráficos HD de Intel Memoria Memoria compartida del sistema

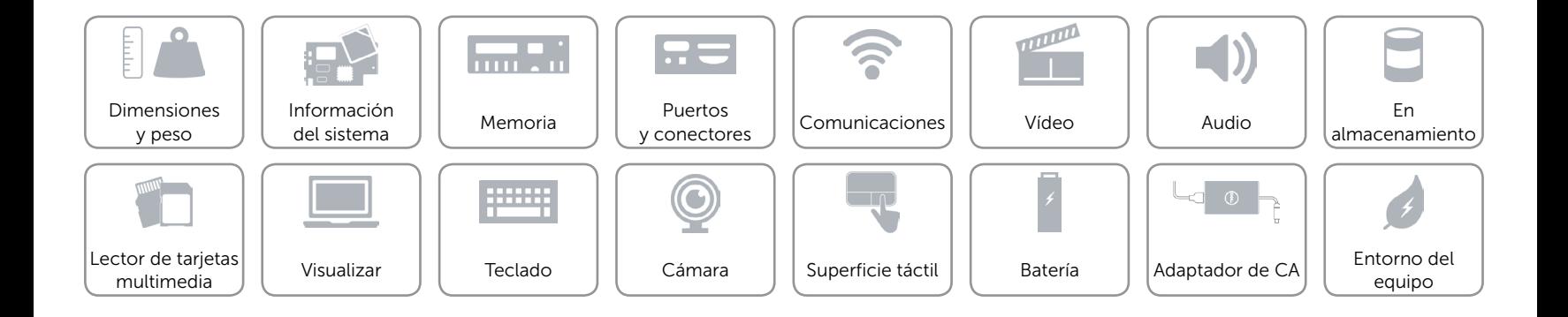

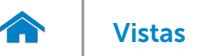

# <span id="page-13-0"></span>Audio

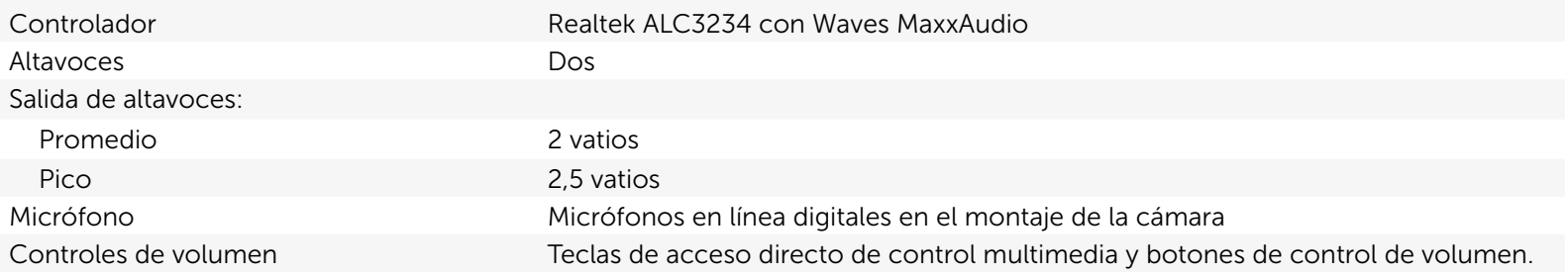

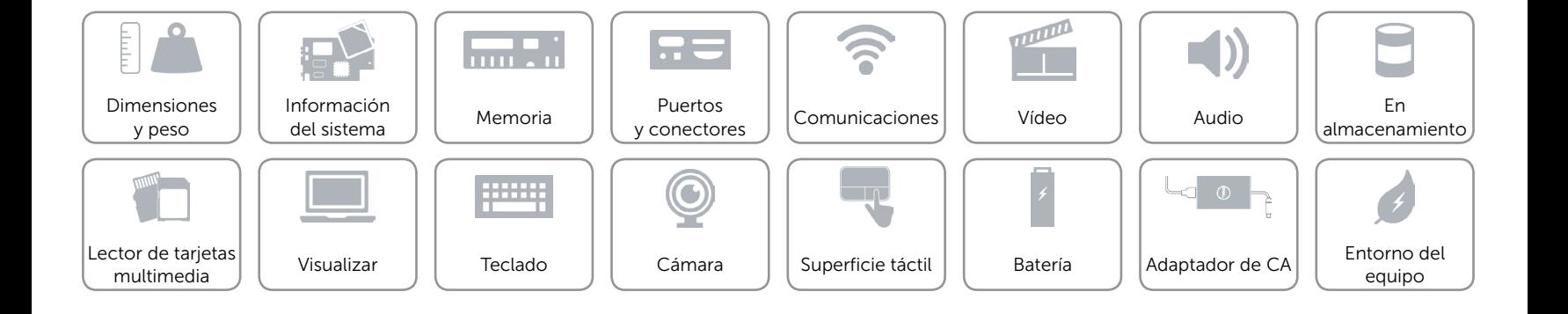

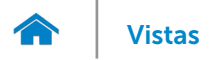

# <span id="page-14-0"></span>En almacenamiento

Interfaz SATA 3 Gbps Disco duro **Una unidad de 2,5 pulgadas** 

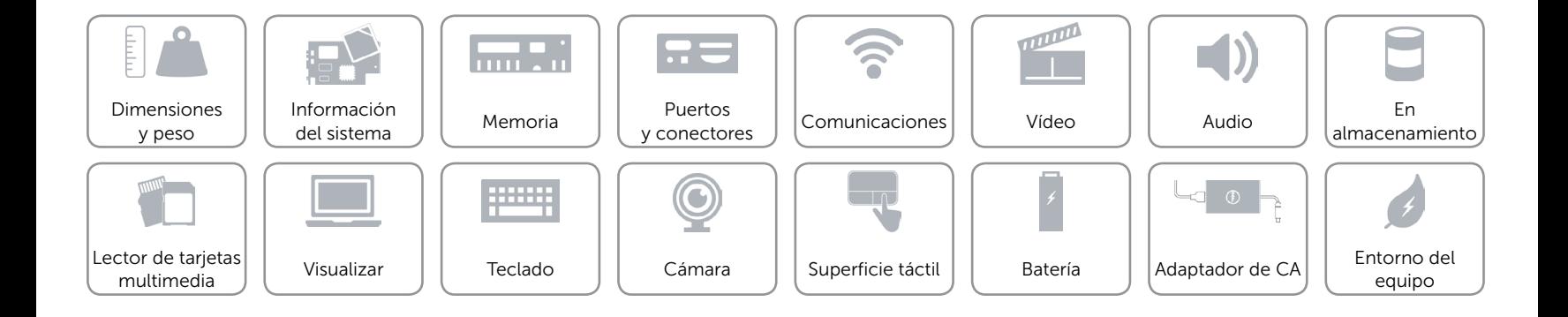

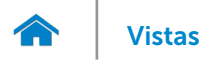

# <span id="page-15-0"></span>Lector de tarjetas multimedia

Tarjetas compatibles **•** Tarjeta SD

Escriba Una ranura 2 en 1

- 
- • Tarjeta MultiMedia (MMC)

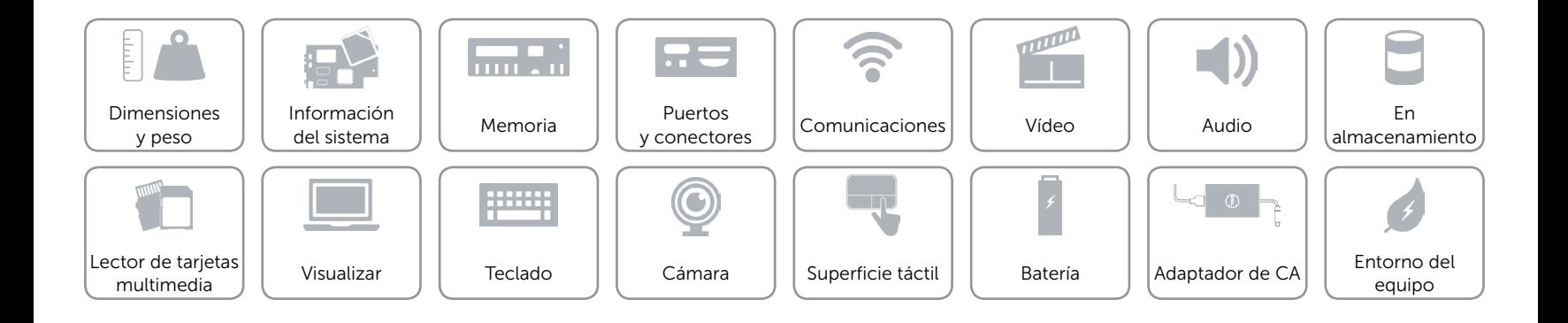

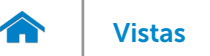

# <span id="page-16-0"></span>Visualizar

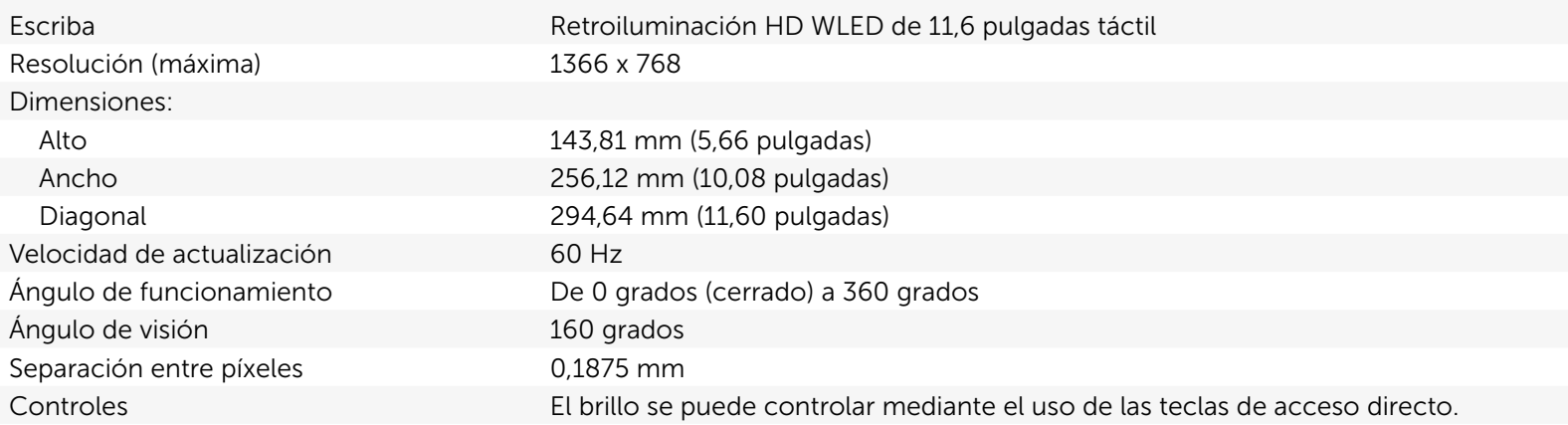

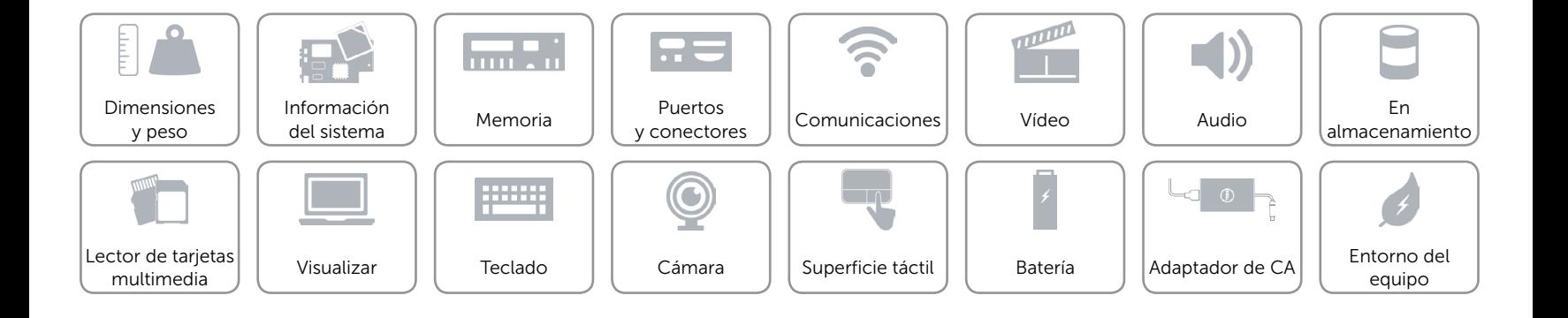

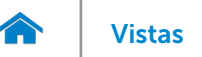

# <span id="page-17-0"></span>Teclado

Escriba Teclas tipo chiclet

Teclas de acceso directo Algunas teclas del teclado tiene dos símbolos. Estas teclas se pueden utilizar para escribir caracteres alternativos o para realizar funciones secundarias. Para introducir el carácter alternativo, presione Shift y la tecla deseada. Para realizar las funciones secundarias, presione Fn y la tecla deseada.

> NOTA: Puede definir el comportamiento primario de las teclas de acceso directo al cambiar el Comportamiento de la tecla de función en el programa de configuración de BIOS.

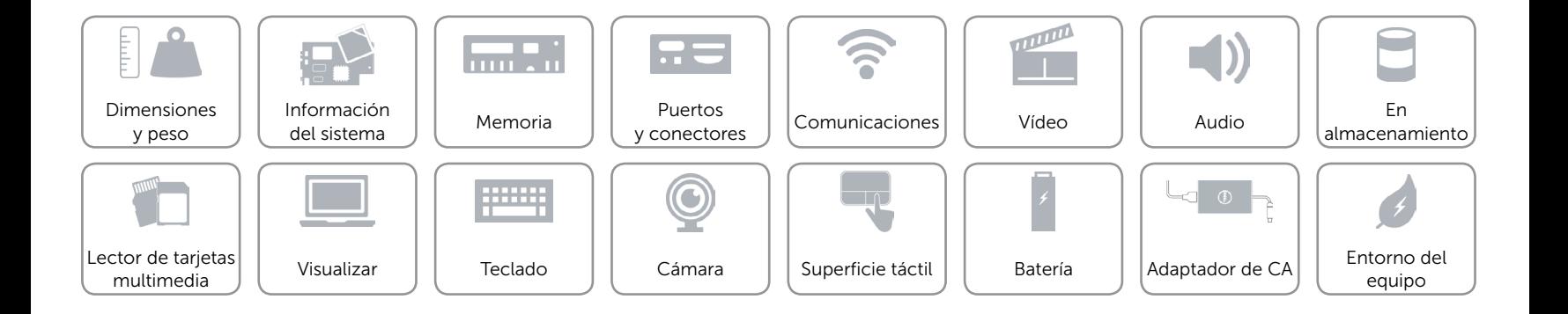

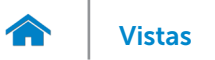

# <span id="page-18-0"></span>Cámara

Resolución:

Ángulo de visión en diagonal 74 grados

Imagen estática 0,92 megapíxeles Vídeo 1280 x 720 píxeles (HD) a 30 fps (máximo)

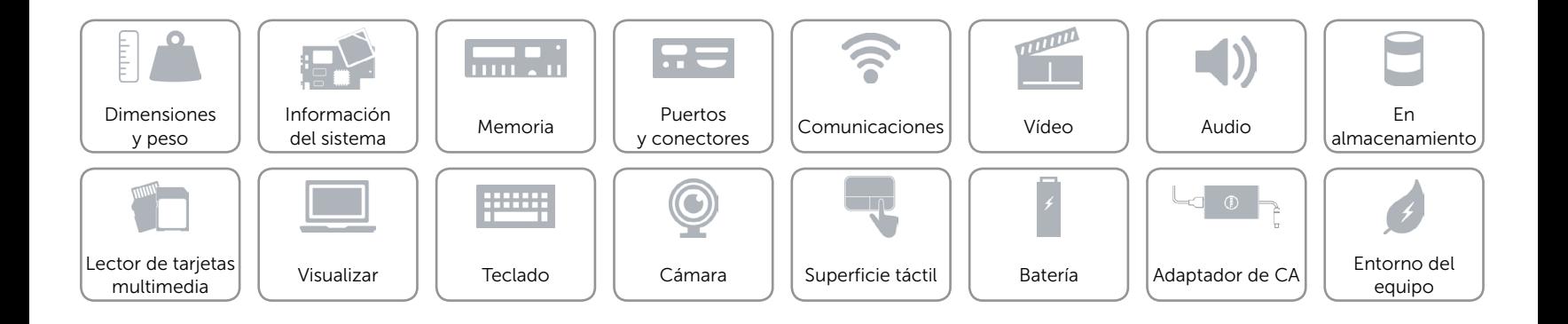

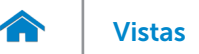

# <span id="page-19-0"></span>Superficie táctil

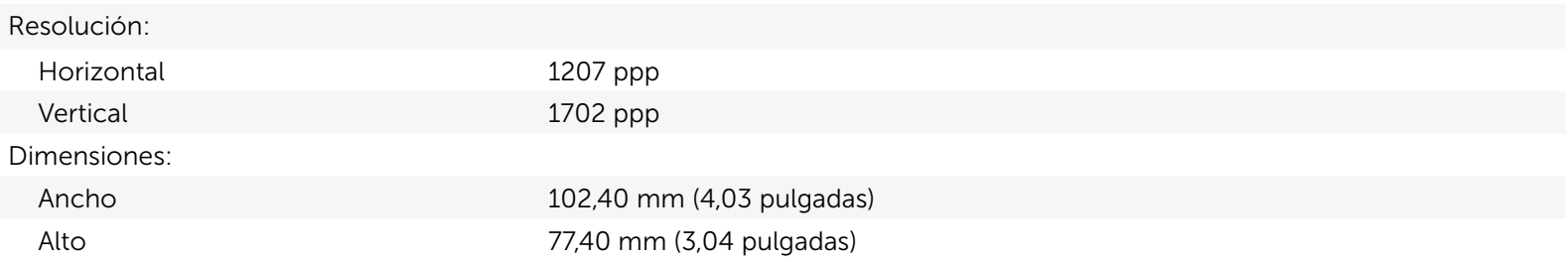

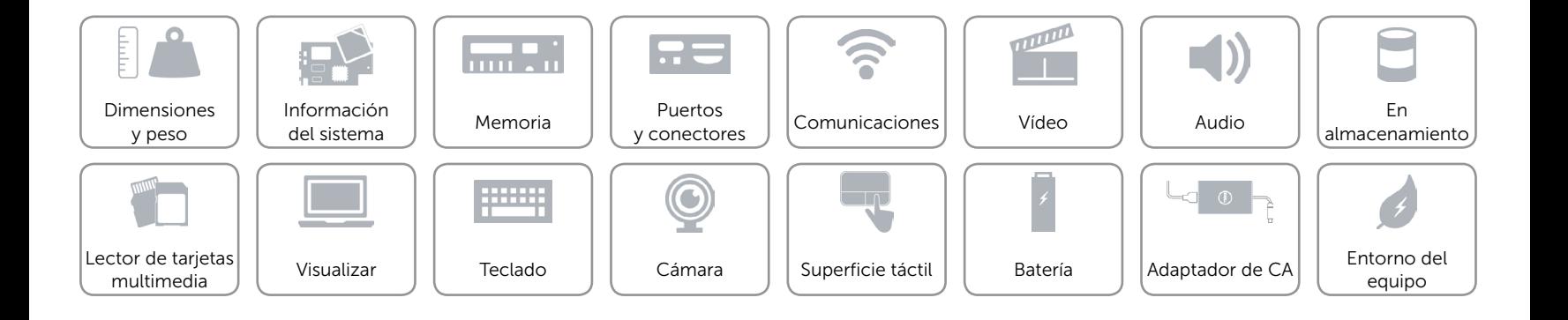

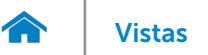

# <span id="page-20-0"></span>Batería

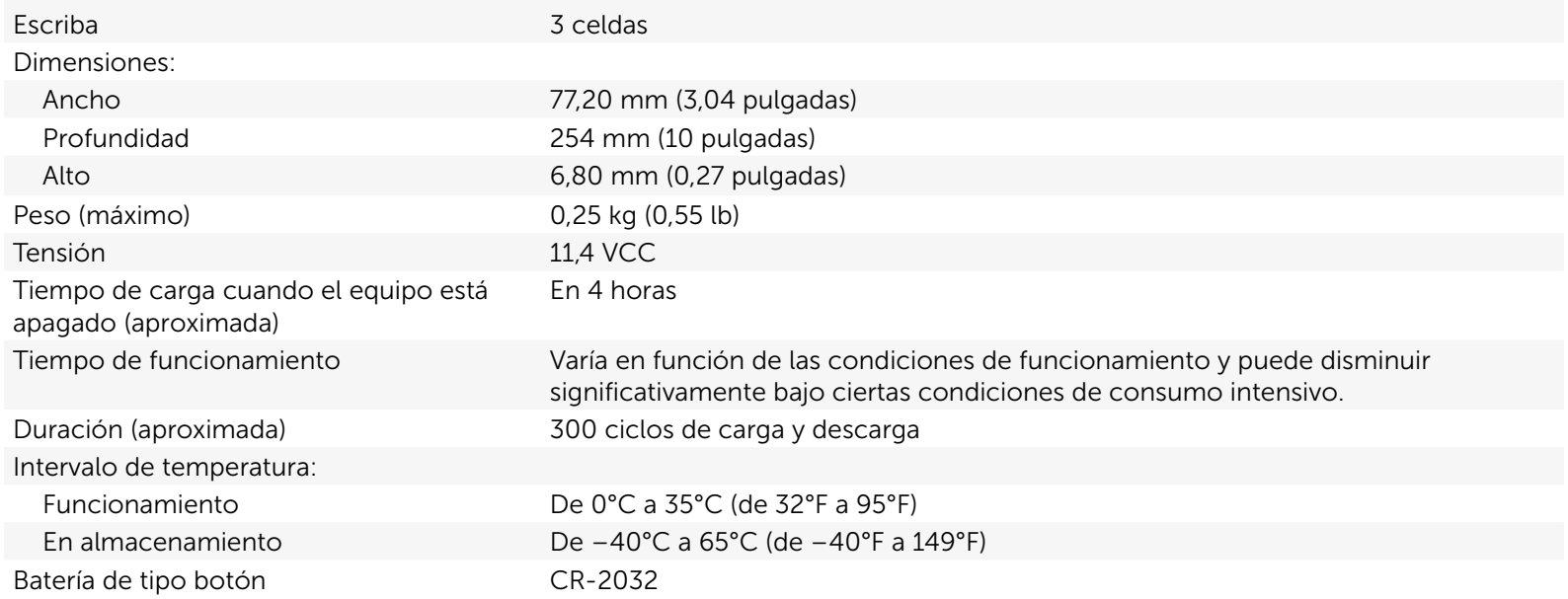

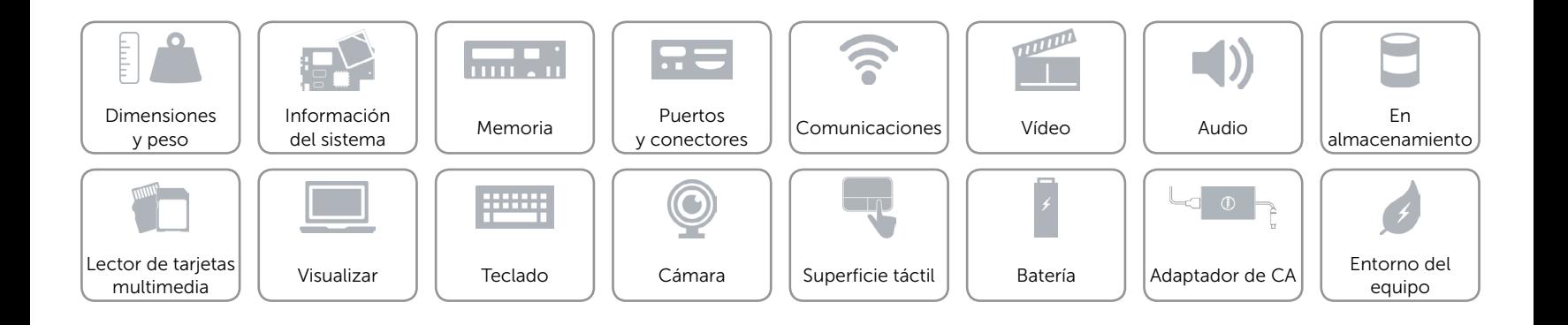

# <span id="page-21-0"></span>Adaptador de CA

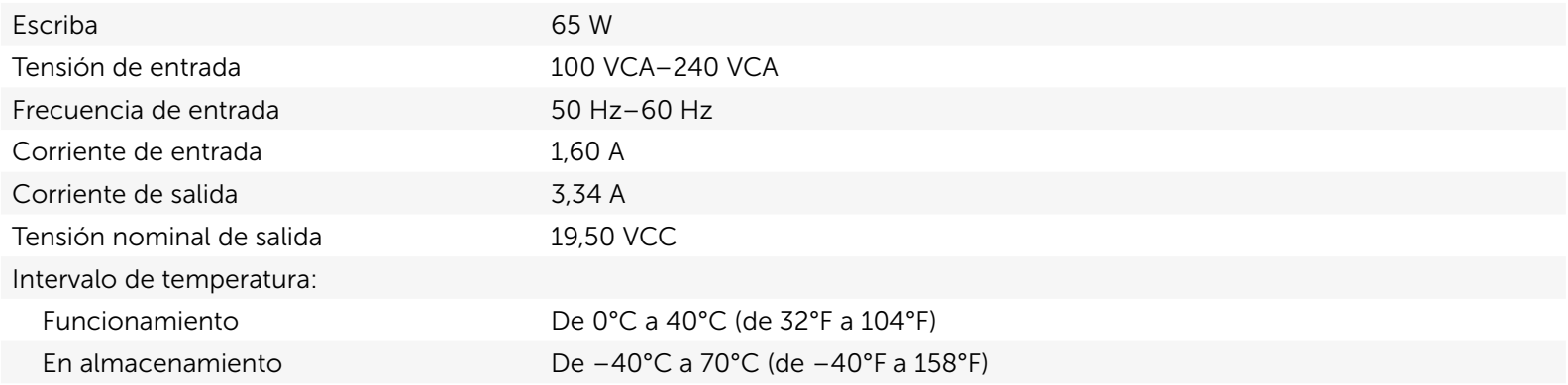

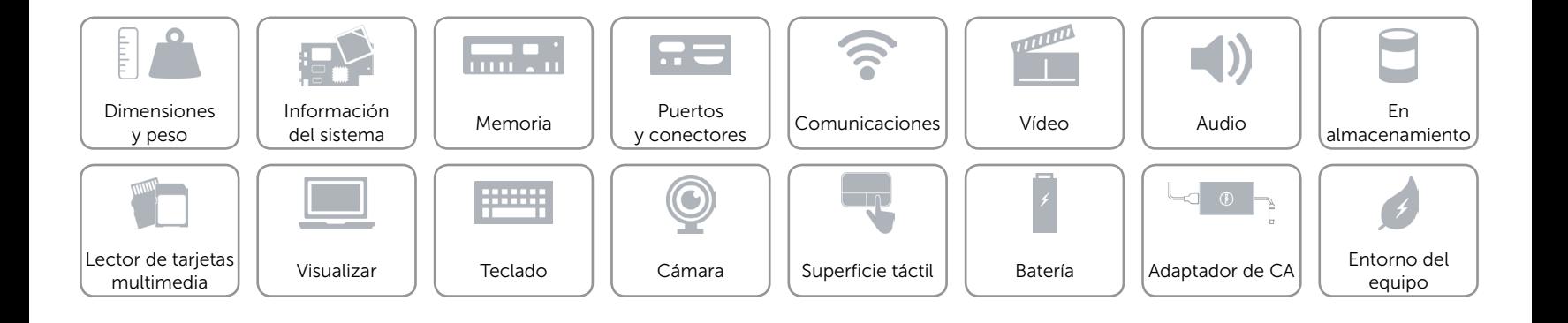

# <span id="page-22-0"></span>Entorno del equipo

Nivel de contaminación transmitido por el aire G1 según se define en ISA-S71.04-1985

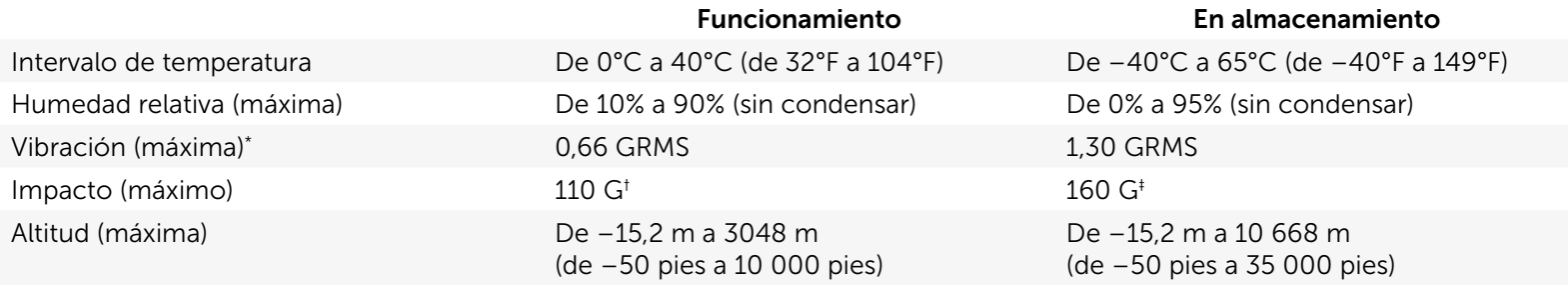

\* Utilizando un espectro de vibración aleatoria que simula el entorno del usuario.

† Medido usando un pulso de media onda de 2 ms con la unidad de disco duro en funcionamiento.

‡ Medido usando un pulso de media onda de 2 ms con la unidad de disco duro en posición aparcada.

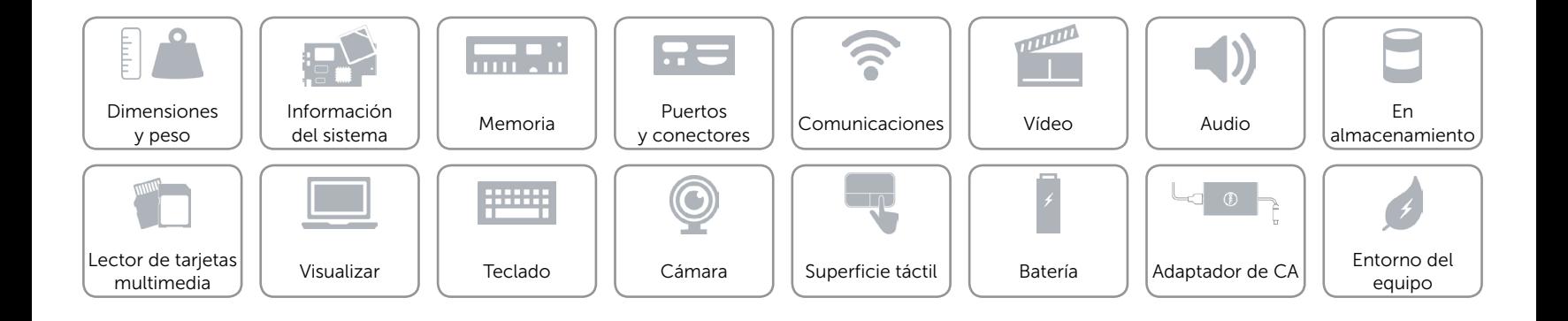